# **Guide to eBook Central**

**eBook Central** is a small collection of useful eBooks for your assignments and research.

#### *Using eBook Central*

- 1) 1) Use your Open Athens ID and Password to access **EBSCO Discovery.**
- 2) In **EBSCO Discovery**, select **Ebook Central** on the red toolbar (highlighted in green). You may need to re-enter your login details.

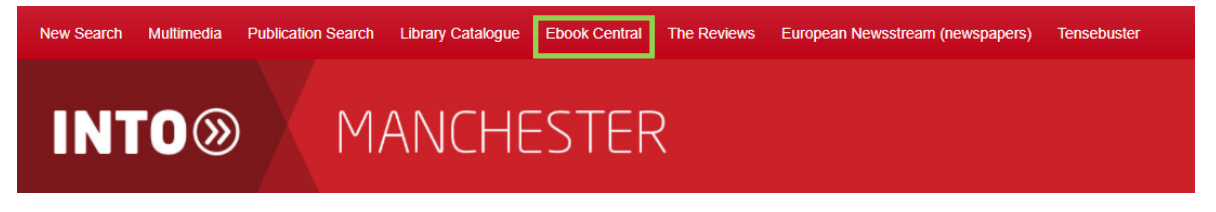

### *Searching for a Specific Book*

1) In the search bar at the top of the page, enter the name of the book you are looking for then hit search.

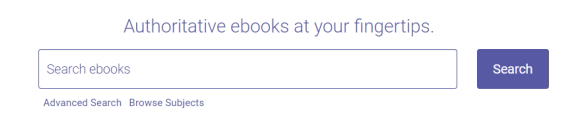

2) Here we searched for *Exploring British Politics.* In the results page, find the book you want and you will see options to download or read online (highlighted in green). Click the cover to see the **availability** of this book.

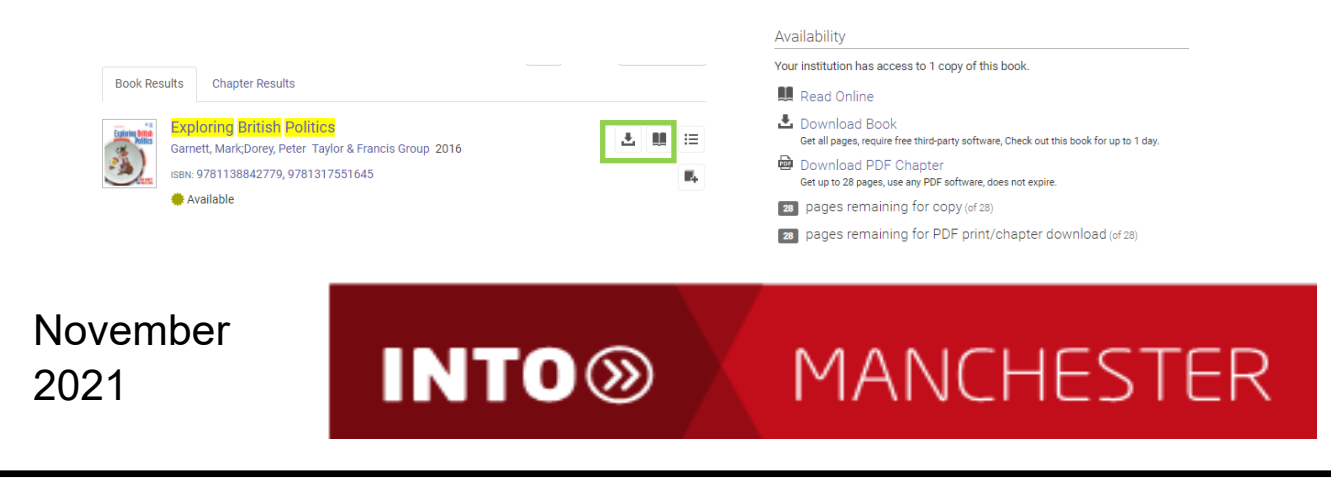

## *Searching by Subject*

- 1) If you are looking for one or more books mentioning a particular topic, you can search by subject/topic using **advanced search**. Click **advanced search** below the search box. Find an item whose
- 2) A new search box will Keyword & Full Text  $\sim$  $matches \times$ molecules contains appear. Change **contains** to **matches** (highlighted in green). Then input your search term, e.g. *molecules.*
- 3) Select the book you are interested in and click **read online**. Once inside the book, it will show you where your chosen term appears in the book by chapter.
- 4) When you select a chapter, it will show where the term appears by page.

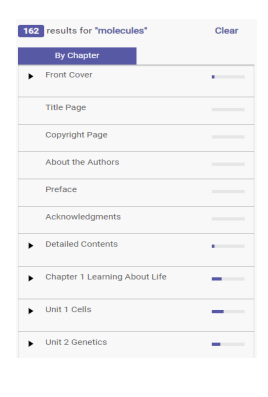

5 results on page 47

matter for a

chemical bonds within sugars and other complex molecules. Food molecules provide energy and

## *Reading, Saving, Printing*

- 1) If using an INTO Manchester computer, you can only read the book online. **Read online** is also the way to access the ability to **save or print** pages.
- 2) If you want to download the book on your personal computer or tablet, click **download** and follow the instructions on screen. You can borrow for **1-7 days**.
- 3) Check how long you can borrow the book for, and how many pages you can save/print by going back to **availability**.

You can find **Help Videos** on using **eBooks** on our website or via *Skills for Success* on **Brightspace**.

**Contact Us: Website: www.intolearningcentre.co.uk Library Services on Brightspace Email: manchester.LRC@intoglobal.com Telephone: 0161 631 1222**